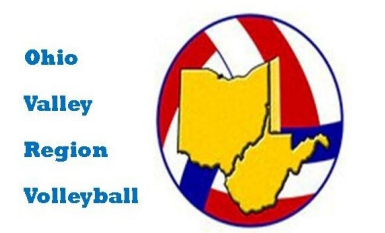

Upgrading a Junior Membership

Online Registration Instructions

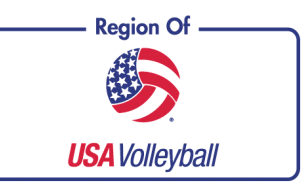

*These instructions are to be used by juniors who are Upgrading from a Tryout to Full Membership.*

**PRINT** these instructions so you have a refer-AD ence to the steps and screens you will be seeing. Step #1: Go to the OVR Home Page: **Becoming Involved** WWW.OVR.ORG **Junior Players** Position your cursor over but do not click **Juniors' Coaches** on: Joining **Adult Players Prospective Officials** In the drop down menu, click on: Manage Webpoint Account **Background Screening** Policy **Past Screens** Registration Register Manage Webpoint Account Did you forget your User Name or Password? Step #2: On the USA Volleyball Login Click Here! page, enter your User Name (typically your email address) and your password. You Are you a member but don't yet have a user login account? would have created these when you origi-Click Here to activate your account! nally registered for the Tryout Membership. Browser Cookies must be enabled to view USA Volleyball membership information. If you have forgotten either of them, use **Zick Here for information on how to enable cookies.** the: "Did you forget your User Name or Password?" link**USA Volleyball - Website Login User Name** herbert@uakron.edu

Password

\* NOTE - Passwords are case sensitive

Log In

Step #3: Since you are going to be changing your membership option, click on: TO APPLY FOR YOUR MEMBRSHIP ONLINE CLICK HERE

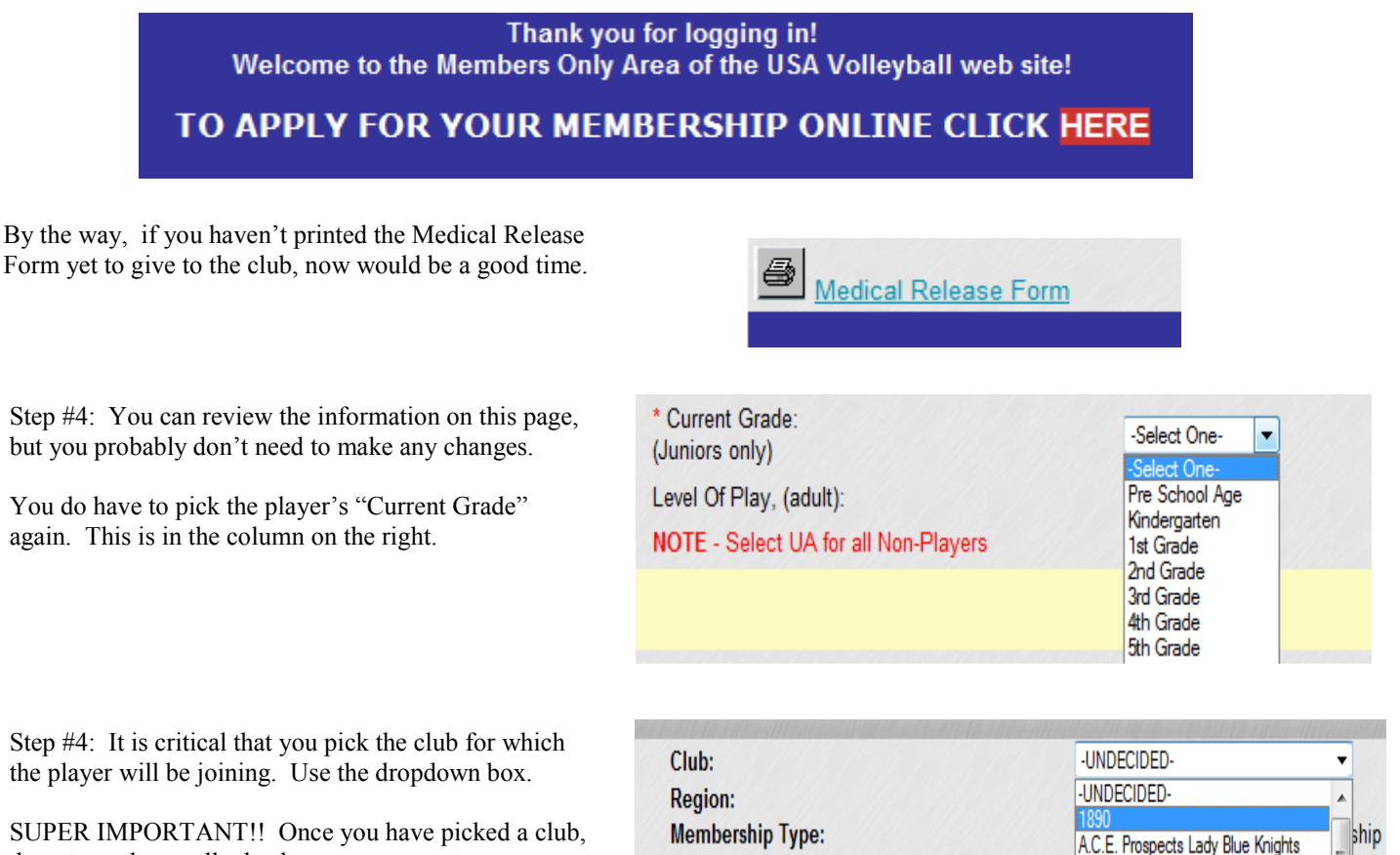

do not use the scroll wheel on your mouse to move your cursor. It may change the club you have picked!!!! After you pick a club, make sure you click somewhere else on the web page before you use your scroll wheel again.

If you end up with the wrong club, send an email to herbert@ovr.org with the player's name and correct club.

**Membership Status: ARRA** Academy Volleyball Cleveland Email: ACE Gender: Ace High Volleyball Club Advance Volleyball Club **Birth Date:** 

Step #5: Click on the circle in front of: "OVR Junior Girls' (or Boys') Membership Upgrade to Full Membership" The price is \$52 for Girls. This incorporates the \$10 you already paid for the Tryout Membership. The Full Membership is \$62 for Girls.

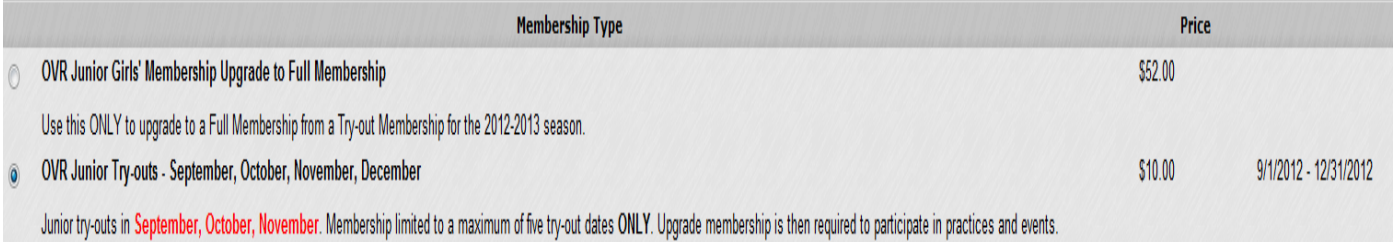

Click on the "submit" button on the bottom of the page and continue with the credit card information on the next page to pay for the membership.

When you are done, you can use the menu item on the left: "Print Membership Card"